## **Visualisations interactives de données au service de la prise de décision sur les études cliniques de phase précoce en oncologie**

Charlotte Cheinin<sup>\*</sup>

### **Résumé**

Dans un contexte de (r)évolution des études cliniques initiée ces dernières années (ex. modifications du cadre réglementaire, déploiement progressif de standards de structure de données internationaux SDTMs/ADaMs, designs d'études multi cohortes, analyses statistiques plus innovantes et médecine plus personnalisée), les équipes de *Biostatistics & Programming (B&P)* en oncologie de Sanofi ont créés *Interactive DEcision Output* (IDEO). IDEO est une application RShiny ayant pour objectif d'accélérer les prises de décisions grâce à des visualisations interactives de qualité fondées sur la collecte de données tout au long de la conduite d'études cliniques.

A ce jour, IDEO est déployée sur une vingtaine d'études cliniques de phase précoce en oncologie du portefeuille Sanofi, environ 150 utilisateurs participants au process de décision ont accès à leur(s) étude(s) respective(s), et l'application propose plus de 150 visualisations (ex. efficacité, tolérance et événements indésirables, biomarqueurs) qui sont mises à jour en temps quasi réel.

**Mots-clefs** : RShiny – visualisation de données – statistique – étude clinique – multi cohortes – oncologie – prise de décision – GxP

#### **Développement**

Les plans de développement d'études cliniques en oncologie ne suivent désormais plus une approche séquentielle [\(Figure 1\)](#page-0-0). Ils font désormais place à des études aux designs plus complexes couvrant plusieurs indications et/ou plusieurs solutions thérapeutiques d'intérêt. Ces plans de développement sont soutenus par des approches statistiques innovantes et permettent d'adresser plus efficacement des questions scientifiques.

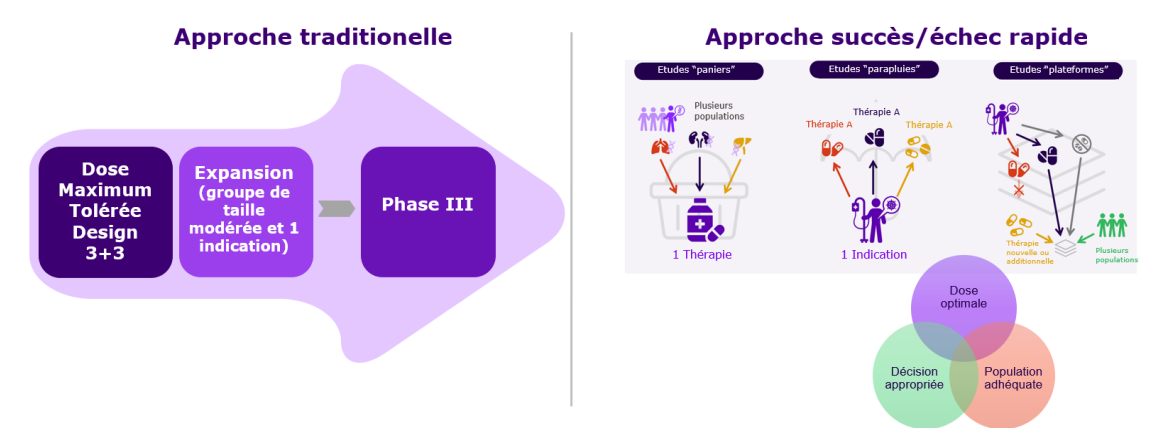

<span id="page-0-0"></span>*Figure 1: évolution des plans de développement d'études cliniques*

\* Sanofi, charlotte.cheinin@sanofi.com Dans ce contexte d'innovations et de collaboration accrue de plusieurs métiers d'expertise, des statisticiens et programmeurs statistiques ont créés IDEO. IDEO est une application RShiny dédiée à l'analyse et l'interprétation quantitative de données issues d'études cliniques de phase précoce en

oncologie par les participants au process de prises de décisions (ex. coordinateurs d'études, médecins, spécialistes en pharmacocinétiques, en pharmacovigilance, ou en biomarqueurs et bioanalyses, statisticiens, programmeurs statistiques). L'application est déployée et intégrée au sein du flux de données et d'analyse GxP préexistant chez Sanofi [\(Figure 2\)](#page-1-0).

<span id="page-1-0"></span>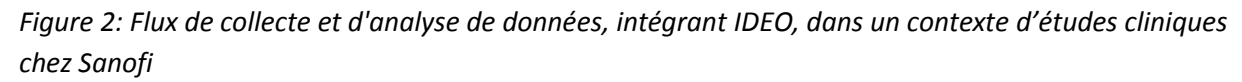

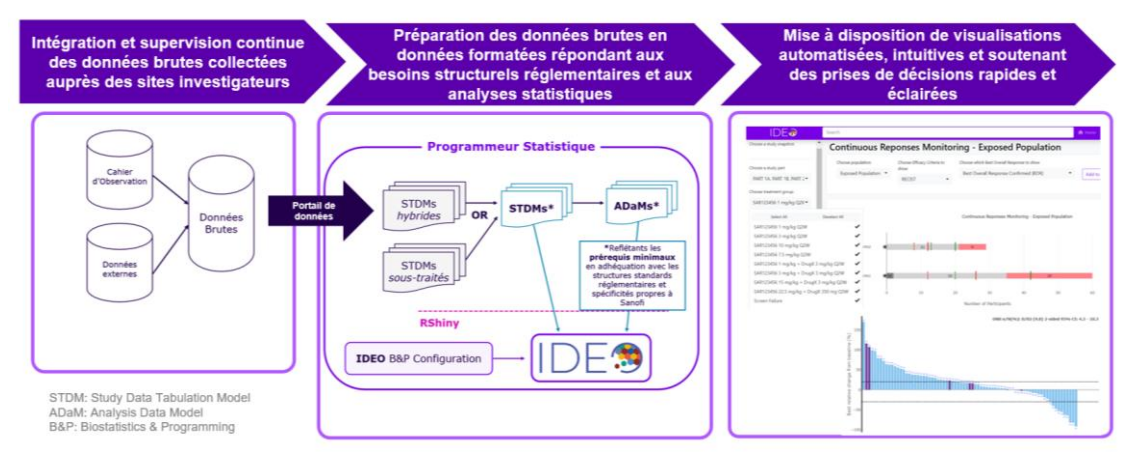

Le contenu de IDEO [\(Figure 3\)](#page-1-1) peut être rafraichi en temps réel, sous le contrôle manuel du programmeur statistique qui prépare les données en accord avec les réglementations des autorités de santé et les besoins d'analyses statistiques définis en amont :

- Accès des utilisateurs à l'application IDEO et de son contenu en fonction de leur rôle et de la pertinence des études (applications de restrictions)
- Visualisations répondant aux besoins d'analyses statistiques dans le contexte d'essais cliniques de phase précoce en oncologie dont la programmation RShiny est centralisée et validée (tests unitaires, éventuellement validation à l'aide de visualisations non-interactives en R ou SAS)
- Navigation dans l'interface facilitée (ex. barre de recherche, titres de visualisations automatisés, événements indésirables critiques pré-identifiés)
- Supports utilisateurs (ex. foire aux questions, rôles et responsabilités, document dédié au équipes études B&P, capture de commentaires utilisateurs) disponibles depuis le menu principal
- Visualisations et panels de contrôle automatiquement ajustés à partir des données disponibles dans les bases de données des études et de la configuration définie par les équipes B&P
- Possibilité d'extraire un rapport figé de visualisation(s) par les équipes B&P à partir des choix effectués sur les visualisations interactives.

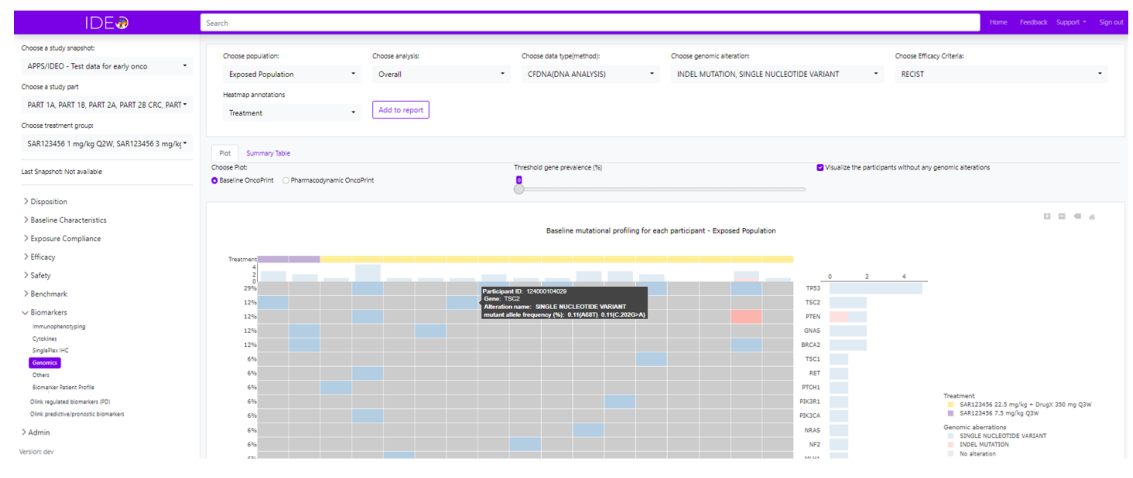

#### <span id="page-1-1"></span>*Figure 3: Aperçu de l'interface de IDEO*

# **Références**